### **TT Botnia 46 YritysBotnia 4**

# Lokitietojen tulkintaohje

TT Botnia – YritysBotniassa on käytössä Acute-potilastietojärjestelmä, jonne tallennetaan ja jossa käsitellään potilastietoja. Potilastietojenjärjestelmään kirjautuminen tapahtuu henkilökohtaisten Sote-korttien tai käyttäjätunnus-salasanayhdistelmien kautta. Potilastietojärjestelmän kautta tiedot tallentuvat kansalliseen potilastiedon arkistoon, Kanta-arkistoon. Kanta-arkisto on valtakunnallinen tietojärjestelmäpalvelu, jonne arkistoidaan terveydenhuollossa syntyneet sähköiset potilastiedot. Kanta-arkistosta käytetään myös nimitystä eArkisto.

Potilastietojärjestelmän käytöstä syntyy käyttölokia. Lokimerkinnät syntyvät erikseen määritellyistä lokituspisteistä, joista kerrotaan tarkemmin tässä ohjeessa. Acuten käyttöloki vastaa sisällöltään eArkiston vaatimuksia potilastietojärjestelmän käyttölokeille.

Lokitietoja käytetään potilastietojärjestelmän ja järjestelmään tallennettujen potilaiden tietojen käytön seurantaan ja valvontaan. Lokitietoja pääsevät käsittelemään vain valvojat ja muut vastaavassa asemassa olevat erillisen käyttöliittymän kautta.

#### **Istunnon lisääminen**

Kun käyttäjä lisää henkilöasiakkaalle istunnon, syntyy siitä merkintä käyttölokiin. Istunto = käyntiteksti tai muu potilastietojärjestelmään tehty kirjaus. Istunnon lisäämisestä syntyy Uusi istunto tehty asiakkaalle lokimerkintä.

#### **Istunnon valmistaminen**

Istunnon valmistaminen tuottaa käyttölokiin merkinnän. Valmistamisen yhteydessä lähetetään arkistoon tietoja. Arkistoinnista syntyy niin monta lokimerkintää kuin eri asiakirjoja on.

#### **Istunnon muuttaminen**

Kun istunto avataan muutettavaksi, annetaan syy tietojen muuttamiselle. Käyttölokiin tallennetaan valittu arvo (Terveydenhuolto/Potilaan hoito) sekä kirjoitettu selite. Istunnon muuttamisesta syntyy **Istunto asetettu muokkaustilaan** -lokimerkintä. Kun muutosten jälkeen istunto valmistetaan, syntyy **Istunto valmistettu** -lokimerkintä.

Istunnon lisäämisestä ja istunnon valmistamisesta syntyy **hallinnolliset toimenpiteet** -lokimerkintä. Istunnon muuttamisesta syntyy **potilaan hoito** -lokimerkintä.

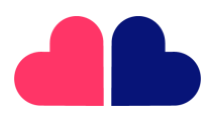

**TT Botnia Oy** Y-tunnus 2995396-4

**YritysBotnia Oy** Y-tunnus 3296715-2

Pitkäkatu 35 65100 Vaasa

06 521 5500

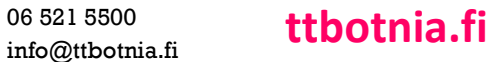

## TT Botnia & Yritys Botnia &

#### **Istunnon mitätöinti**

Istunnon mitätöinnistä tallennetaan useita lokimerkintöjä. Kun istunto avataan muutettavaksi, annetaan syy tietojen muuttamiselle. Käyttölokiin tallennetaan valittu arvo (Terveydenhuolto/Potilaan hoito) sekä kirjoitettu selite.

Mitätöinnin yhteydessä mitätöidään myös arkistoon lähetetyt asiakirjat, jolloin arkistoon lähetyksestä syntyy niin monta lokimerkintää kuin eri asiakirjoja on.

#### **Kertomuksen tulostaminen ja luovutusilmoitus**

Kun käyttäjä tulostaa kertomustietoja, katsotaan se tietojen luovuttamiseksi, Tulostus muodostaa luovutusilmoituksen, joka lähetetään arkistoon. Luovutusilmoitus tai ilmoitusten lähettäminen muodostaa merkinnän käyttölokiin.

Luovutusilmoituksia voi syntyä useita, johtuen määrityksistä mitkä tiedot saavat olla samassa asiakirjassa, vaikka käyttäjän näkökulmasta onkin tehty vain yksi tietojen luovutus.

Jokaisen luovutusilmoituksen yhteydessä syntyy kaksi lokimerkintää. Toinen on luovutusilmoituksen arkistointi ja toinen on merkintä, jolla merkitään yhteyden ottaminen Kanta-arkistoon.

Kertomustietojen luovuttamisesta syntyy **potilaan hoito** -lokimerkintä.

#### **Arkistosta hakeminen**

Arkistosta haku muodostaa aina lokimerkinnän riippumatta siitä haetaanko omia tietoja tai luovutushakuna tietoja.

Arkistosta haku muodostaa kaksi lokimerkintää. Toinen on arkistosta haku ja toinen on merkintä, jolla merkitään yhteyden ottaminen Kanta-arkistoon.

Asiakastietojen katselun erityinen syy on hoitosuhteen varmistuksessa käyttäjän tekemä valinta tai ohjelman automaattisesti asettama tieto.

#### **Laskun käsittely**

Laskun käsittelystä syntyy lokimerkintöjä, esim. hyvityslaskun tai muistutuslaskun teko, laskun tarkastelu reskontrassa, laskun merkitseminen suoritetuksi, synnyttävät lokimerkinnän.

### **Reseptikeskuksesta reseptin hakeminen, reseptin lähettäminen ja potilasohjeen tulostus**

Reseptin haku reseptikeskuksesta lisää kaksi lokimerkintää. Toinen on reseptien haku ja toinen on merkintä,

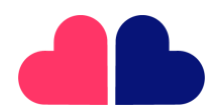

**TT Botnia Oy** Y-tunnus 2995396-4

**YritysBotnia Oy** Y-tunnus 3296715-2

Pitkäkatu 35 65100 Vaasa

06 521 5500

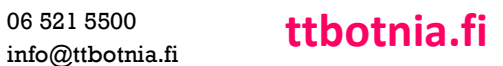

### TT Botnia **46** Yritys Botnia 4

jolla merkitään yhteyden ottaminen reseptikeskukseen.

Kun reseptikeskusnäkymästä tulostetaan yhteenveto, syntyy siitä kaksi lokimerkintää. Toinen on reseptien haku ja toinen on merkintä, jolla merkitään yhteyden ottaminen reseptikeskukseen.

Reseptin lähettäminen reseptikeskukseen lisää lokimerkinnän. Kun käyttäjä tulostaa potilasohjeen, se haetaan reseptikeskuksesta, jolloin syntyy toinen lokimerkintä.

Jokaisen reseptikeskukseen lähetetyn asiakirjan yhteydessä syntyy kaksi lokimerkintää. Toinen on reseptin lähettäminen ja toinen on merkintä, jolla merkitään yhteyden ottaminen reseptikeskukseen.

Sähköisen reseptin potilasohjeen tulostuksesta lokiin tallentuvat syy kyselylle sekä tieto ettei erillistä suostumusta tarvita.

#### **Palvelutapahtuman tai hoitoasiakirjan arkistointi**

Kun käyttäjä lisää palvelutapahtuman, lähetetään se arkistoon. Istunnon valmistamisen yhdessä istunnon tiedot arkistoidaan. Tutkimusten kuittauksen jälkeen tutkimukset arkistoituvat.

Näistä kaikista syntyy käyttölokiin merkintöjä. Merkintöjä syntyy niin monta kuin arkistoon lähetetään asiakirjoja. Asiakirjojen lukumäärä perustuu koodistoon, jossa on määritelty mitkä tiedot lähetetään omissa asiakirjoissaan.

Jokaisen arkistoon lähetetyn asiakirjan yhteydessä syntyy kaksi lokimerkintää. Toinen on palvelutapahtuman tai hoitoasiakirjan arkistointi ja toinen on merkintä, jolla merkitään yhteyden ottaminen Kanta-arkistoon. **Vastaanotettu tulokset kannasta** -lokimerkintä kertoo, että kuittausviesti saapui arkistosta.

*Lähde: Acute-käyttöohjeet 23.05*

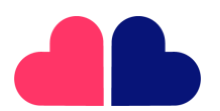

**TT Botnia Oy** Y-tunnus 2995396-4

**YritysBotnia Oy** Y-tunnus 3296715-2

Pitkäkatu 35 65100 Vaasa

06 521 5500

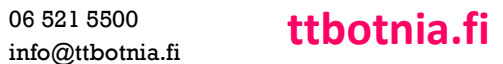